# FV-1000 バージョンアップ手順書

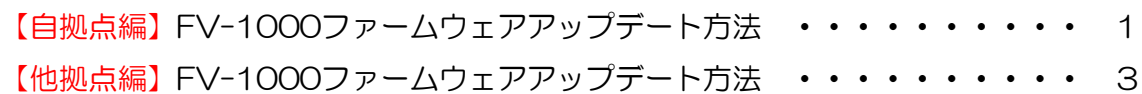

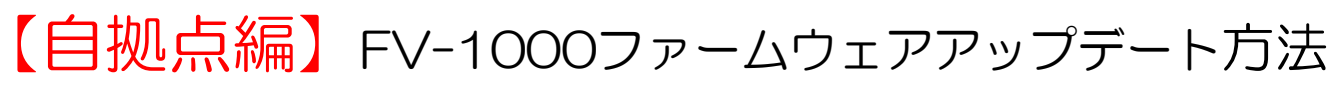

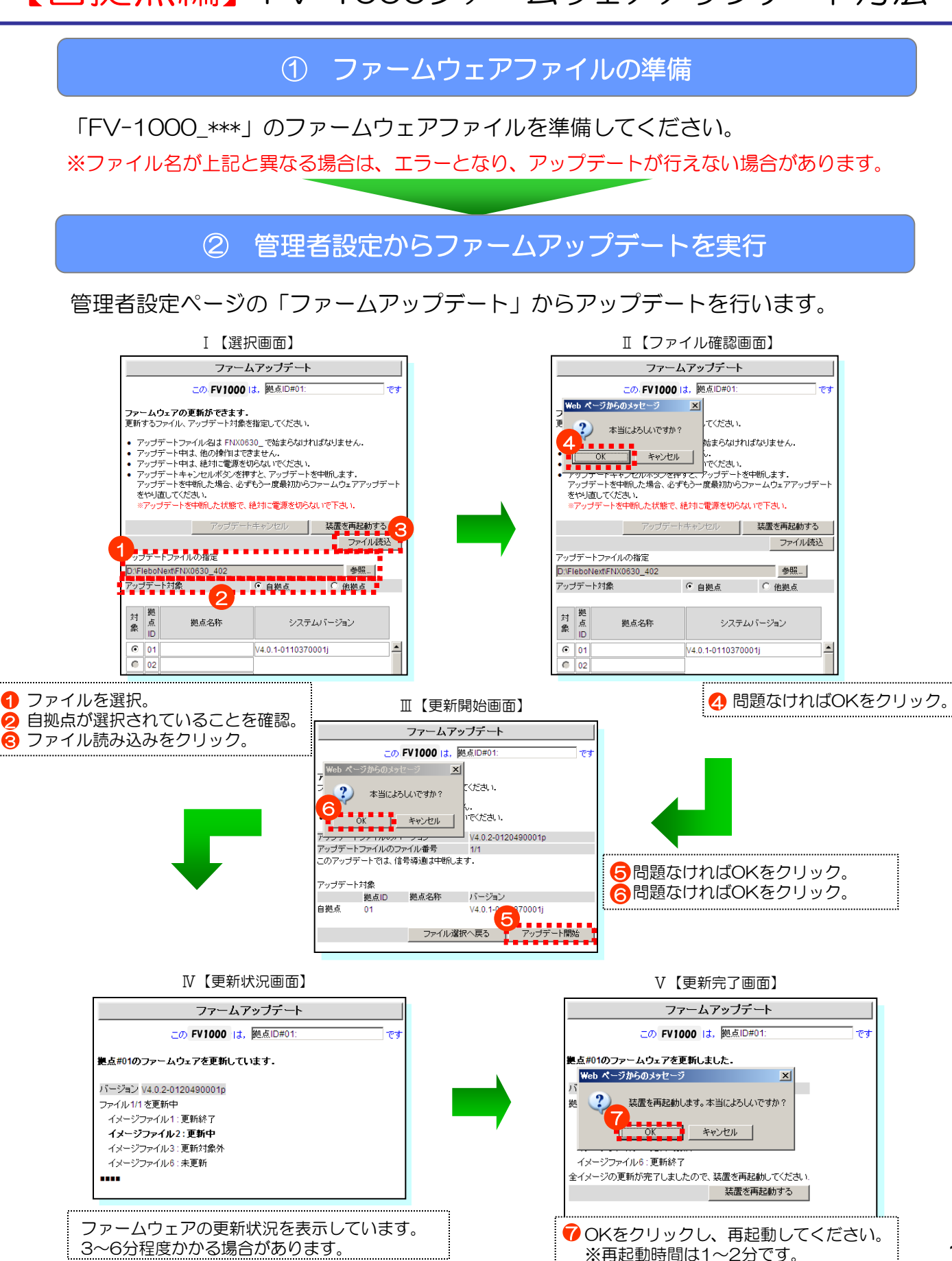

1

#### アップデート後に再起動を行ない、システム情報ページの「システム情報」を確認し ます。

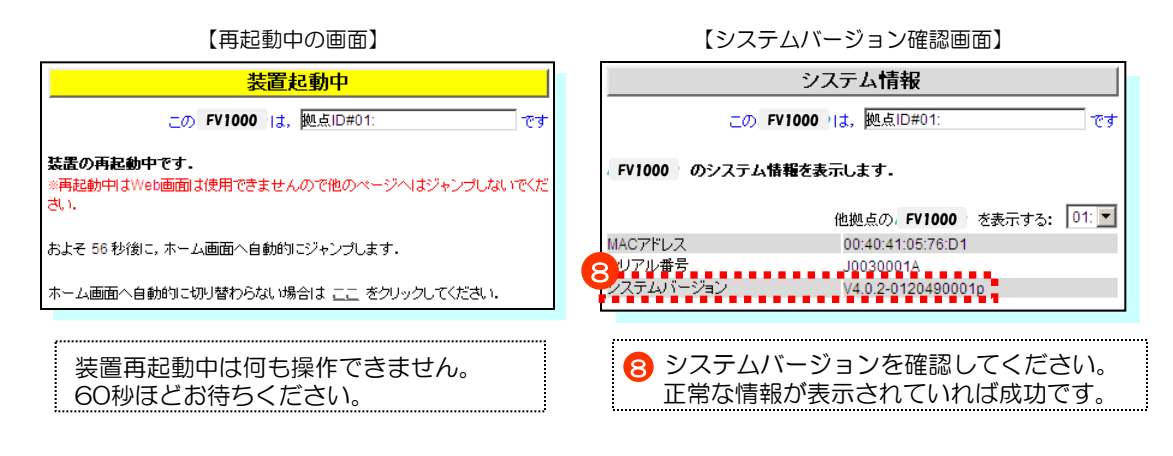

## 注意事項

ファームアップデート中に装置の電源をOFFしますと、装置が起動しなくなる場合があります。 ファームアップデート中は絶対に装置の電源をOFFしないでください。

ファームアップデート画面で指定するアップデートファイルは正しく配布されたものをリネームなど せずにそのままのファイル名でご使用ください。 FV-1000用のファームウェア以外のファイルを指定してアップデートを実行しても、アップデート できません。

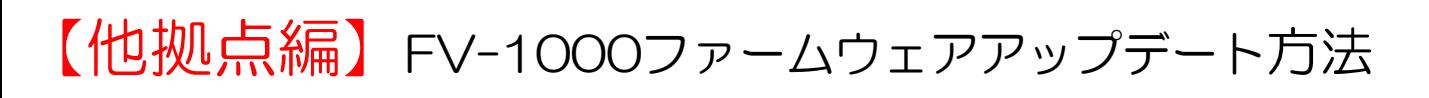

### ① ファームウェアファイルの準備

「FV-1000 \*\*\*」のファームウェアファイルを準備してください。

※ファイル名が上記と異なる場合は、エラーとなり、アップデートが行えない場合があります。

② 対象拠点とのVPN通信の確認

ファームアップデートの対象となる拠点とのVPN通信の確認を【状態表示】-【装 置・リンク状態】から行なってください。

## ③ 管理者設定からファームウェアップデートを実行

管理者設定ページの「ファームアップデート」からアップデートを行います。

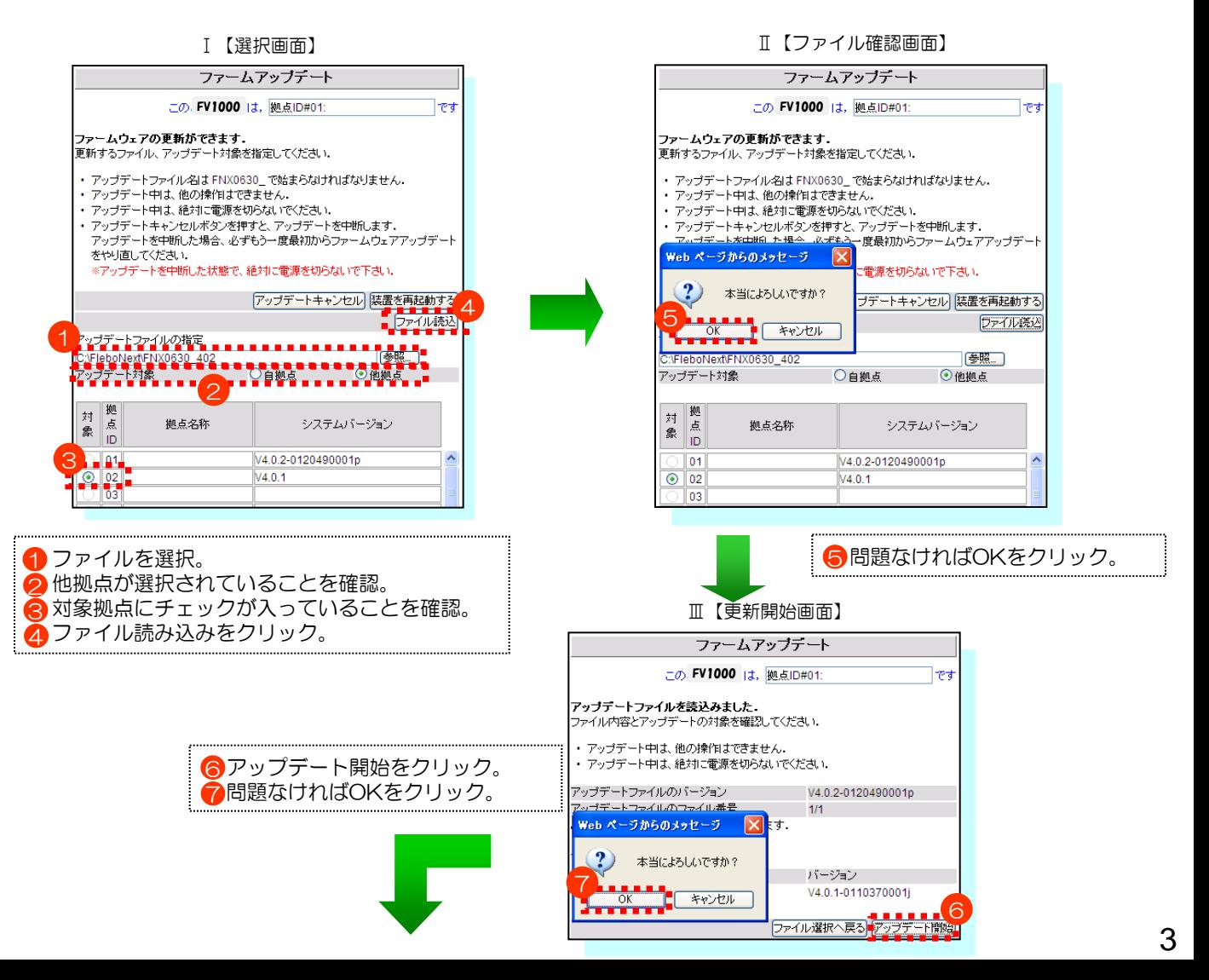

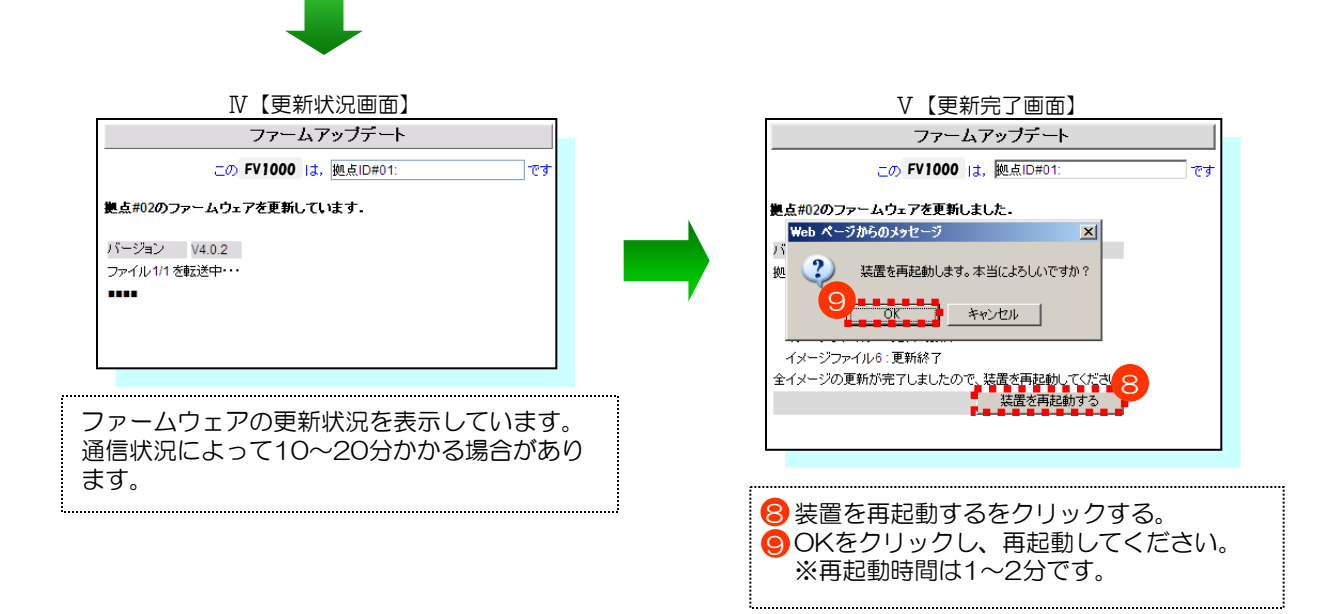

#### ③ 再起動後にバージョンの確認

 $\overline{a}$ 

アップデート後に再起動を行ない、システムバージョンを確認してください。

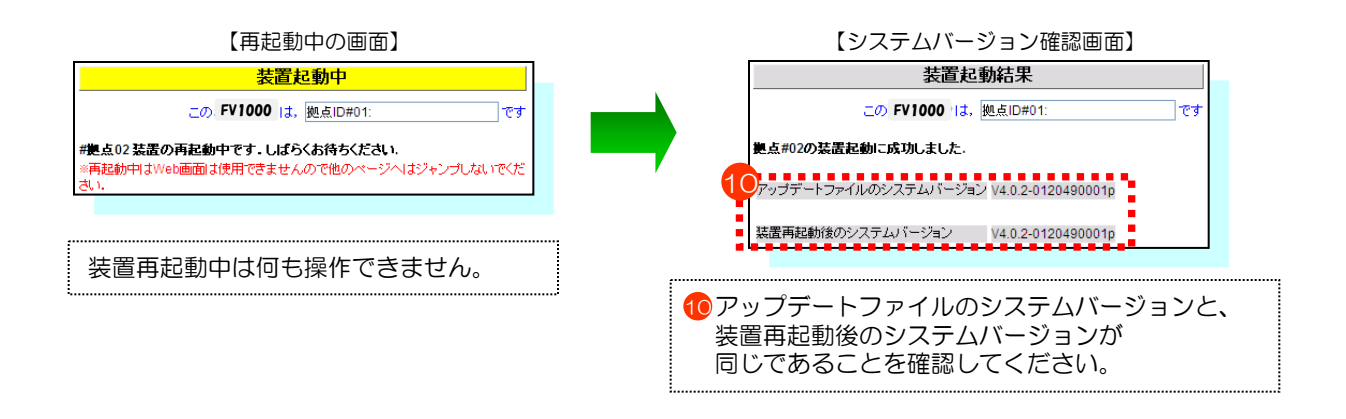

#### 注意事項

ファームアップデート中に装置の電源をOFFしますと、装置が起動しなくなる場合があります。 ファームアップデート中は絶対に装置の電源をOFFしないでください。

ファームアップデート画面で指定するアップデートファイルは正しく配布されたものをリネームなど せずにそのままのファイル名でご使用ください。 FV-1000用のファームウェア以外のファイルを指定してアップデートを実行しても、アップデート できません。